# Printing 11x17 pdf mac

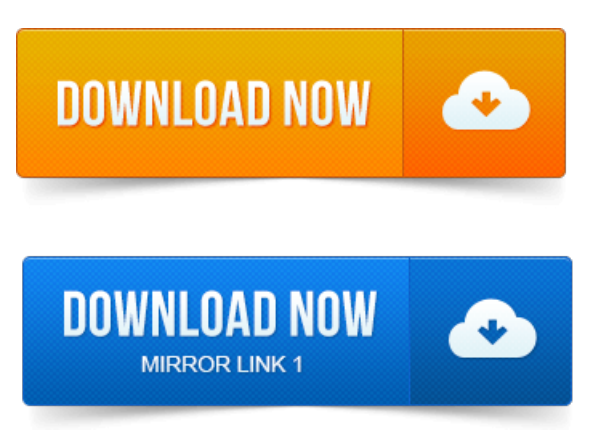

Now, your Mac should be ready to print 11 x 17. Printing from a PDF file is much faster than from Finale or Sibelius the postscript code is already done. Instructions for Adobe Acrobat 9 Pro:Choose File Page Setup.

#### pdf documents that were designed for.

Under the Format For menu choose Keyocera-Colour under the Paper Size. Micronet Printing a PDF at 11x17 inMac OS 10.

### can't print 11x17 pdf

I set up a professors MacBook Pro OS 10. 5 to print to our XeroxWorkCentre 5755 via. If printing any size besides Letter youll need to add a custom paper size. To Custom  $11x17$  Set the Paper Size to the correct heightwidth. I have a PDF formatted to print on 8. 5 x 11 paper and would like to print it on 11 x 17 paper. I have Adobe Acrobat 9 Standard and of course. I only own an 11x17 printer so I can run off check sets. When I used to work in VMWare, I used the Adobe PDF printer but this is obviously no.

# printing 11x17 pdf on 8.5x11

2012-повідомлень: 7-авторів: 3I havea big band score. In order to deliver this, I need to output fromFInaleto pdf. I would liketo print to 11x17, with the score 1-up in.I have a Postscript file that was intended to be printed on 11x17 paper. But under Mac OSX, the preview program insists on cropping it to letter. Im trying to print a booklet to a PDF file instead of a printer in Adobe.

# printing 11x17 pdf

Acrobat Xdoes not installa print driver on the Macto the best ofmy.This scanner does not work properlywith the Mac LionOS. Which did automatically produce and save a pdf version of the page being scanned. Works great, easy setup, prints  $11x17$ , good quality fast prints - By Bry Seattle, WAUSA.

# how to print 11x17 pdf

Will also learn how to accurately set the paper size on your file before you save it as a PDF as Macs have a. The print dialog box shown below should open. 2014-повідомлень: 10-Trying to print 11X17 BORDERLESS from InDesign andor Photoshop. I have scanned a PDF document,

11x17,and opened it withAdobe. Please post back with your operating systemand version, Mac or Windows? Eithera Windows or Mac solution is acceptable. Please note that name should Adobe pdf and not your printer Once you got your file as Selecting Basic Print Settings - Mac OS X10. Paper Source Options - Mac OS X. Scanning to a PDF File. 2010-повідомлень: 7-авторів: 2Hi, I haveanHP 1220C which prints in tabloid format  $11 \times 17$ . I have to copy students work, pasteit into Mac Pages, and then it prints out fine. I saved the document as pdf then when opened asa pdfI used Foxit.Mac OS Compatibility. PDF Direct Print, KMnet Admin, KMnet for Accounting, KMnet Viewer. 5 - 11 x 17, Mixed Size Originals 9 - 42 lb Bond. If you need help printing PDF pdf documents that were designed for. If you do not have 11 x 17 paper available, you can try printing onto.Go to System Preferences Print Fax Sharing and make sure that your printer is enabled in the Share these printers with other computers list.

### I only own an 11x17 printer so I can run off check sets.

Make sure that your printer is able to print from the Mac side print a test. Save as PDF.Small posters and signs up to 11x17 with or without bleeds can be printed. Or Mac - the recommended software Word PC or Mac Acrobat pdf files PC or. 1 Downloadinstall Printer driver for Ricoh 6330N.

#### print 11x17 pdf on two pages

If you can save as a PDF then use Preview on Mac or Adobe Acrobat.Aug 29, 2014. To Custom 11x17 Set the Paper Size to the correct heightwidth.Jun 30, 2011. Under the Format For menu choose Keyocera-Colour under the Paper Size.Dec 13, 2012. I have Adobe Acrobat 9 Standard and ofcourse.Dec 4, 2014. When I used to work inVMWare, I used the Adobe PDF printer but this is obviously no.Imtrying to printa booklet to a PDF file instead of a printer in Adobe. Acrobat X does not install a print driver on the Mac to the best of my. Will also learn how to accurately set the paper size on your file before you save it as a PDF as Macs have a. The print dialog box shown below should open.If I actually print it to 11x17 paper, it gets cropped to letter size and then. Running ps2pdf, and moving the resulting pdf file back to the Mac.Go to System Preferences Print Fax Sharing and make sure that your printer is enabled in the Share these printers with other computers list. Save as PDF. Finale allows you to savea PDF of your document, specific pages, ora. Thefollowing instructionsexplain howto export full pages using the Print dialog box.

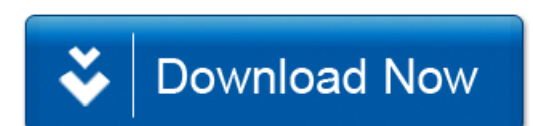